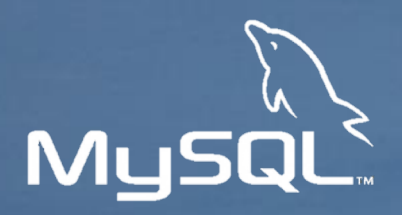

#### ORACLE<sup>®</sup>

# **NoSQL + SQL = MySQL**

*Nicolas De Rico – Principal Solutions Architect nicolas.de.rico@oracle.com*

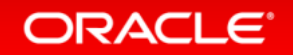

### Safe Harbor Statement

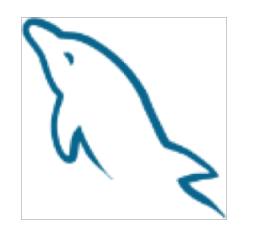

The following is intended to outline our general product direction. It is intended for information purposes only, and may not be incorporated into any contract.

It is not a commitment to deliver any material, code, or functionality, and should not be relied upon in making purchasing decisions. The development, release, and timing of any features or functionality described for Oracle's products remains at the sole discretion of Oracle.

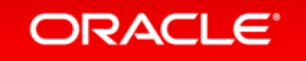

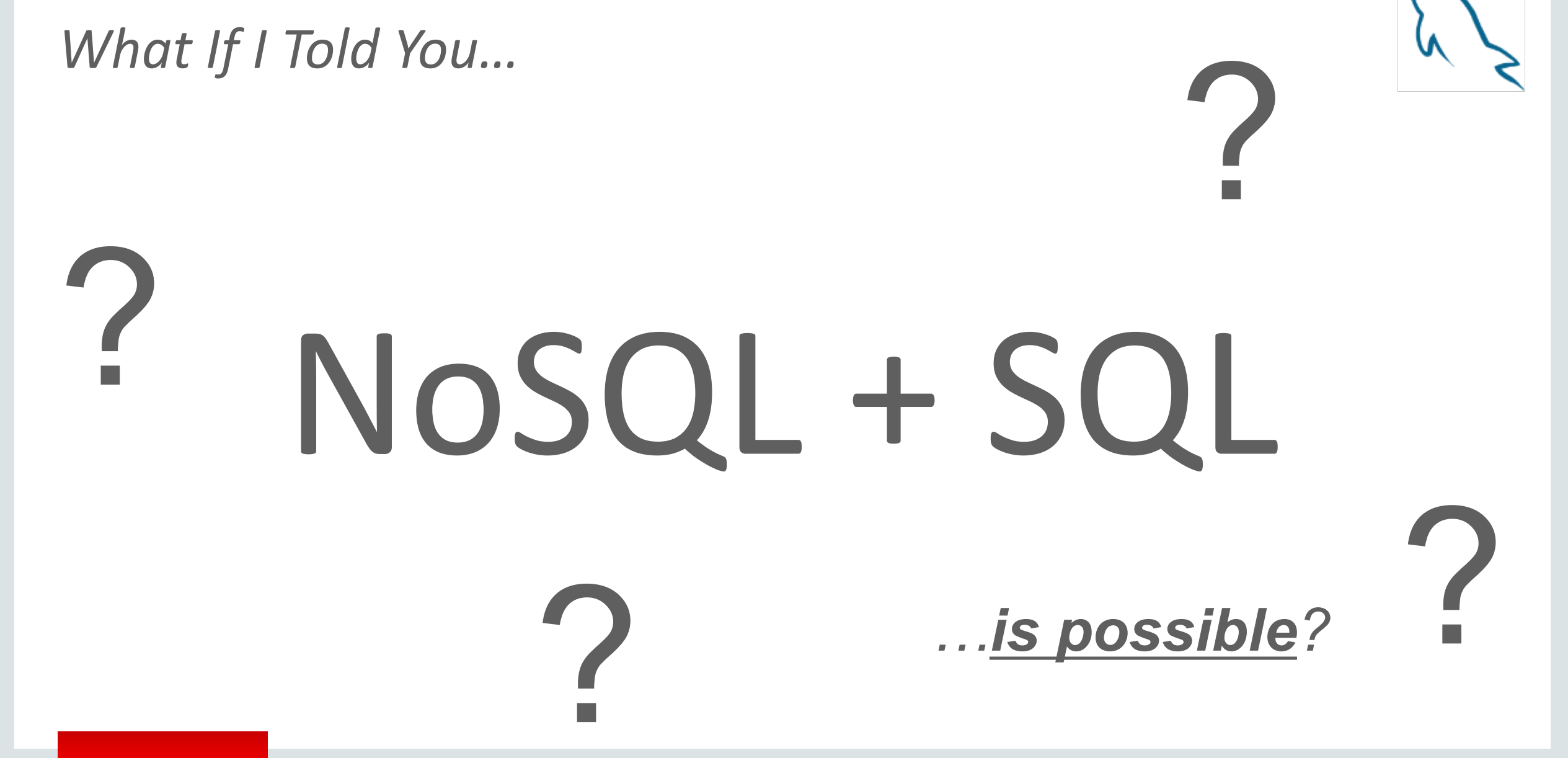

#### **ORACLE**

Copyright © 2018 Oracle and/or its affiliates. All rights reserved.

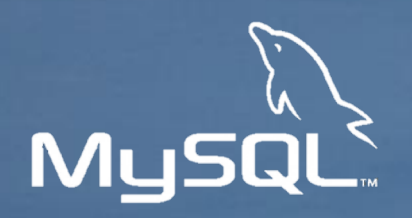

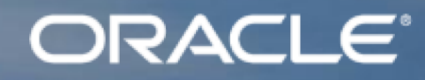

# **MySQL 8.0**

*The MySQL Document Store*

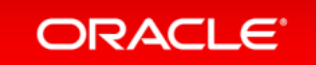

### MySQL **8.0**

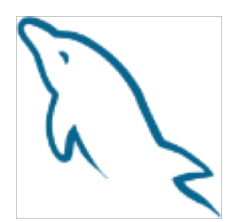

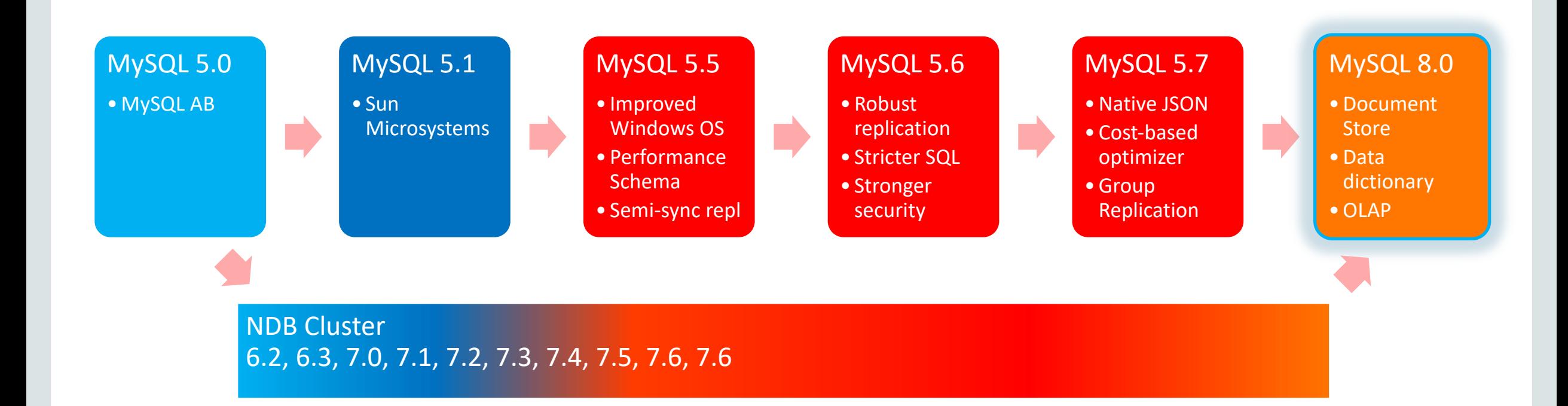

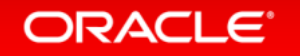

Copyright © 2018 Oracle and/or its affiliates. All rights reserved.

## MySQL Open Source (…Because It Makes Sense)

• GPLv2

- Slightly modified for FOSS and OpenSSL
- No extraneously restrictive licensing
- MySQL source code available on Github
	- MySQL Receives many contributions from community and partners
	- Development collaboration with some leading MySQL users
- Open Core business model
	- Additional tools and extensions available in Enterprise Edition
	- Server and client are GPL open source
		- This also helps to keep the ecosystem open source

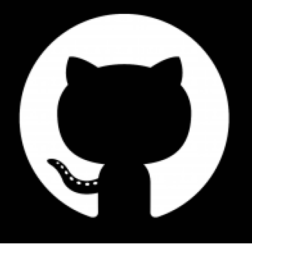

#### ORACLE<sup>®</sup>

### New! Alter Table - Instant Add Column

- Contribution from Tencent
	- Only a metadata change
	- No copying of data
	- Smaller final data size
	- Forward compatibility with old data file

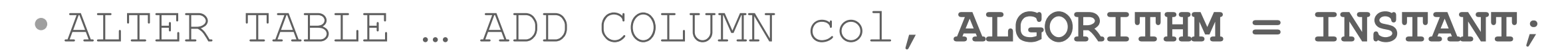

• Supports DYNAMIC/COMPACT/REDUNDANT row formats

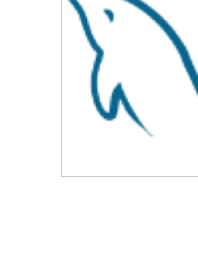

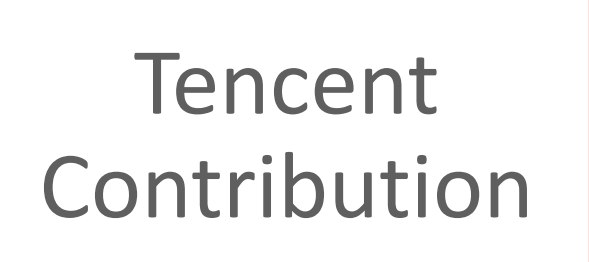

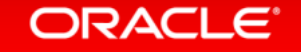

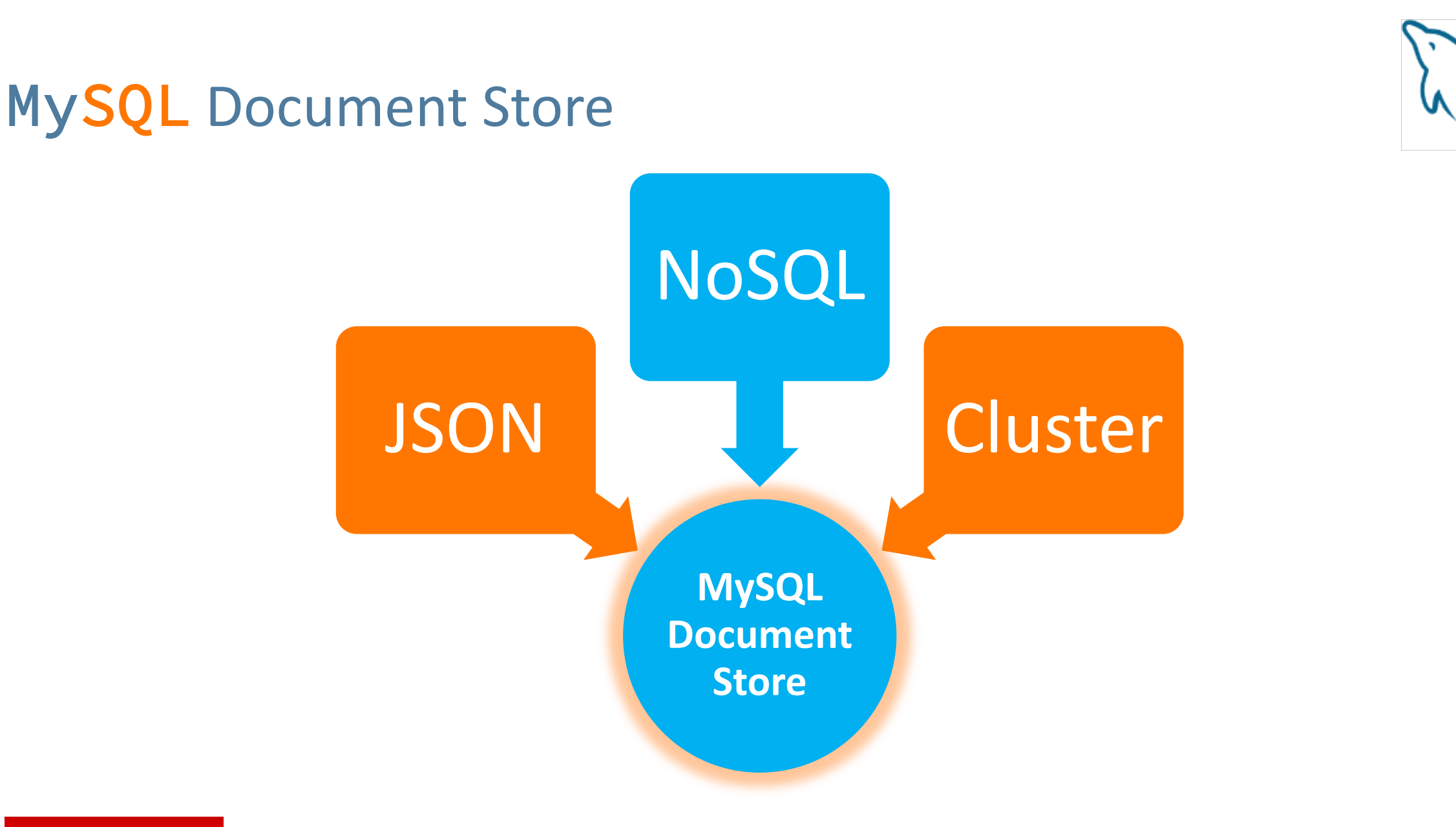

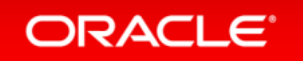

Copyright © 2018 Oracle and/or its affiliates. All rights reserved.

### Native JSON Data Type

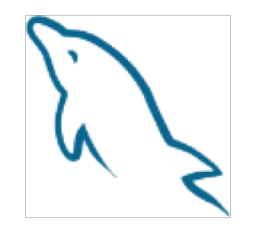

CREATE TABLE employees (data **JSON**); INSERT INTO employees VALUES (**'{"id": 1, "name": "Jane"}'**); INSERT INTO employees VALUES (**'{"id": 2, "name": "Joe"}'**);

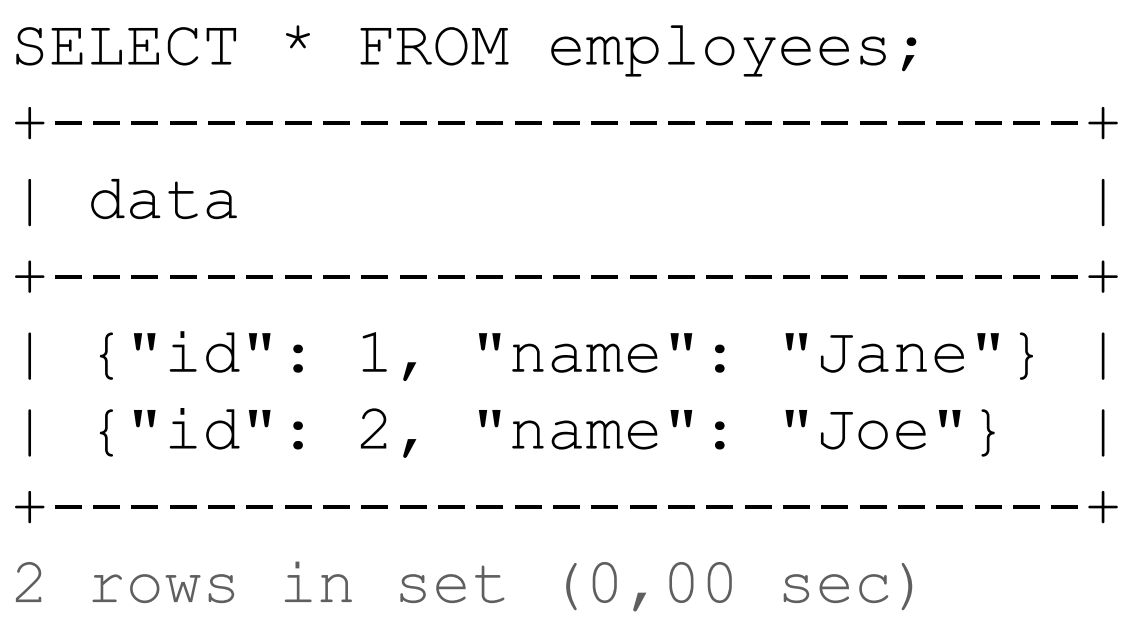

### JSON Data Type Specifications

- utf8mb4 default character set
- Optimized for read intensive workload
	- Parse and validation on insert only
- Dictionary:
	- Sorted objects' keys
	- Fast access to array cells by index
- Full type range supported:
	- Standard: numbers, string, bool, objects, arrays
	- Extended: date, time, timestamp, datetime, others
	- JSON Objects and Arrays, including embedded within each other

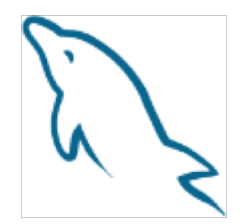

JSON\_ARRAY\_INSERT() JSON\_ARRAY() JSON\_CONTAINS\_PATH() JSON\_CONTAINS() JSON\_DEPTH() JSON\_EXTRACT() JSON\_INSERT() JSON\_KEYS() JSON\_LENGTH()

JSON Functions

JSON\_ARRAY\_APPEND()

JSON\_MERGE() JSON\_OBJECT() JSON\_QUOTE() JSON\_REMOVE() JSON\_REPLACE() JSON\_SEARCH() JSON\_SET() JSON\_TYPE() JSON\_UNQUOTE() JSON\_VALID()

**MySQL 8.0: JSON\_TABLE() JSON\_PRETTY() JSON\_STORAGE\_SIZE() JSON\_STORAGE\_FREE() JSON\_ARRAYAGG() JSON\_OBJECTAGG()**

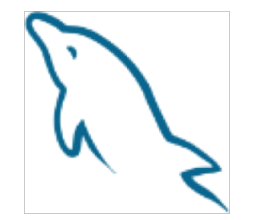

### Shortcut Syntax

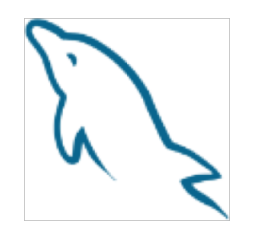

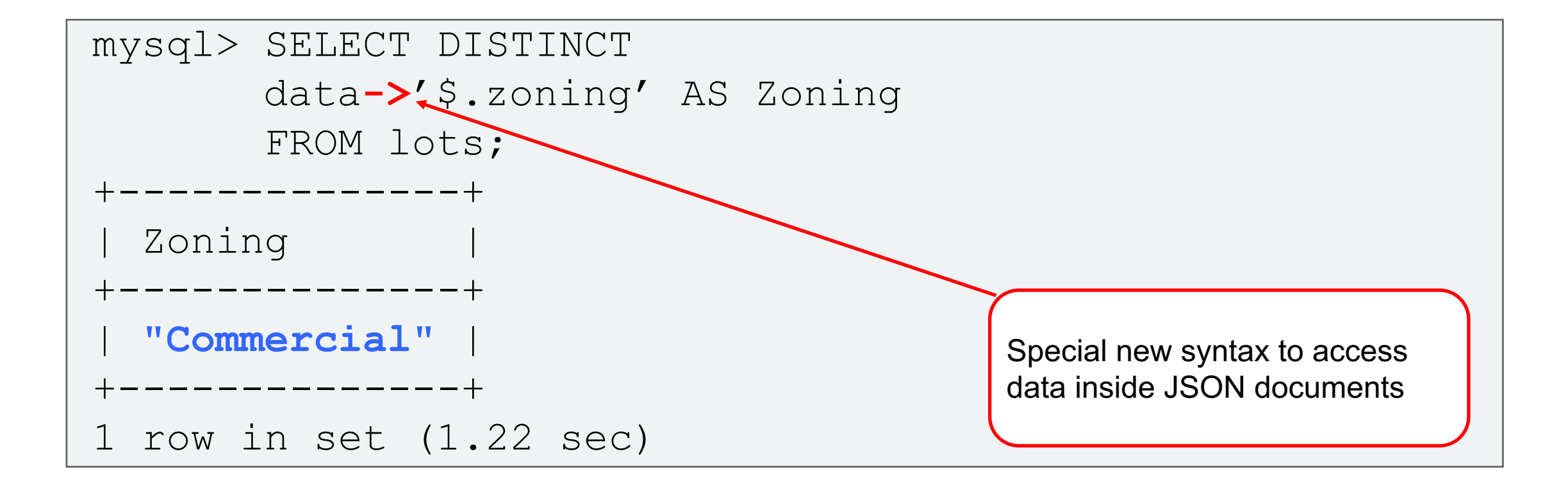

#### **ORACLE**

Copyright © 2018 Oracle and/or its affiliates. All rights reserved.

### Shortcut Syntax + Unquote

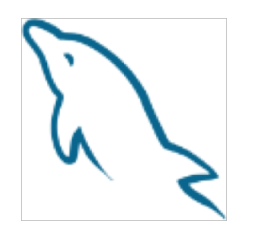

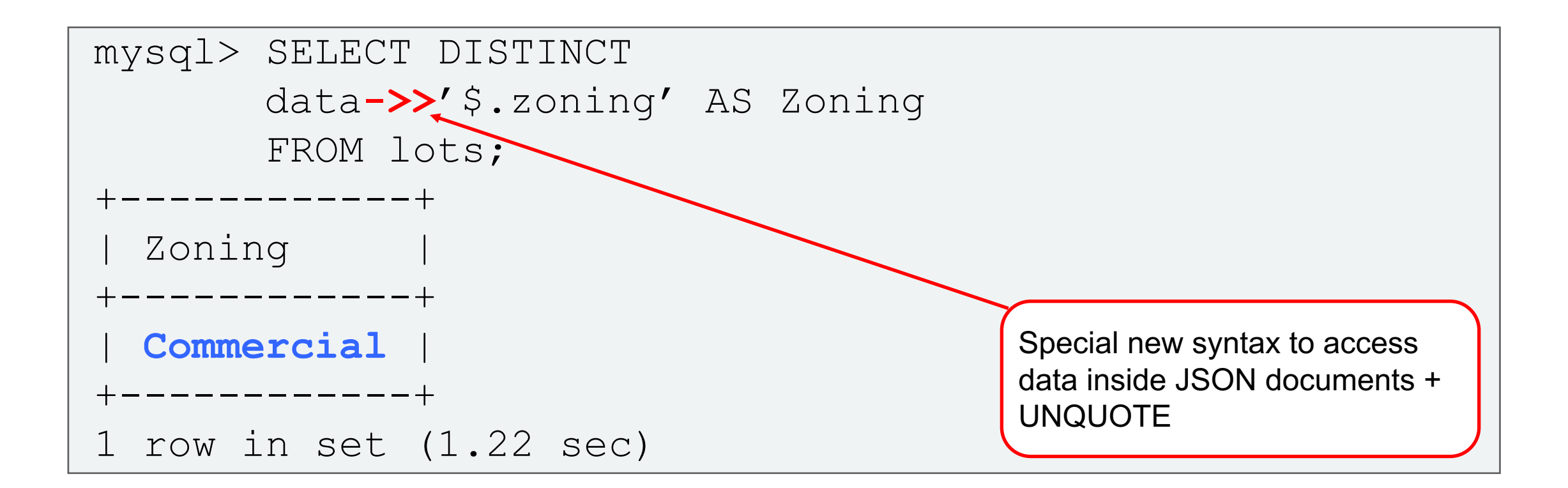

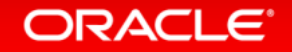

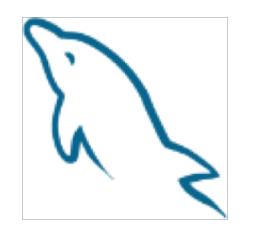

### Indexing JSON Documents With Generated Columns

• Available as either VIRTUAL (default) or STORED:

ALTER TABLE features ADD feature\_type varchar(30) **AS (feature->>"\$.type") VIRTUAL**;

- Both types of computed columns permit for indexes to be added as "functional indexes"
	- Use **ALTER TABLE… ADD INDEX(generated\_column)**
	- Use virtual generated columns to index JSON fields!

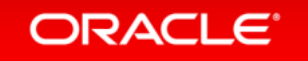

### MySQL InnoDB Cluster

- Group-based replication
	- Group awareness
	- Conflict detection
	- $-$  Consensus 50% + 1
- Multi-primary mode
- Single primary mode – MySQL Router
- Automated failover

**ORACLE** 

• Tooling for controlling cluster

*"High Availability becomes a core first class feature of MySQL!"*

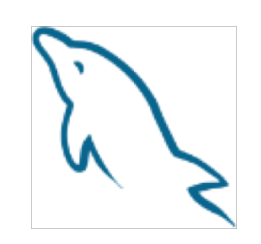

### MySQL Has Native NoSQL

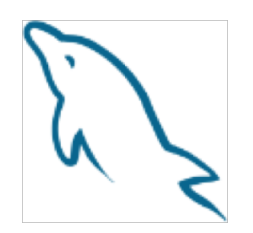

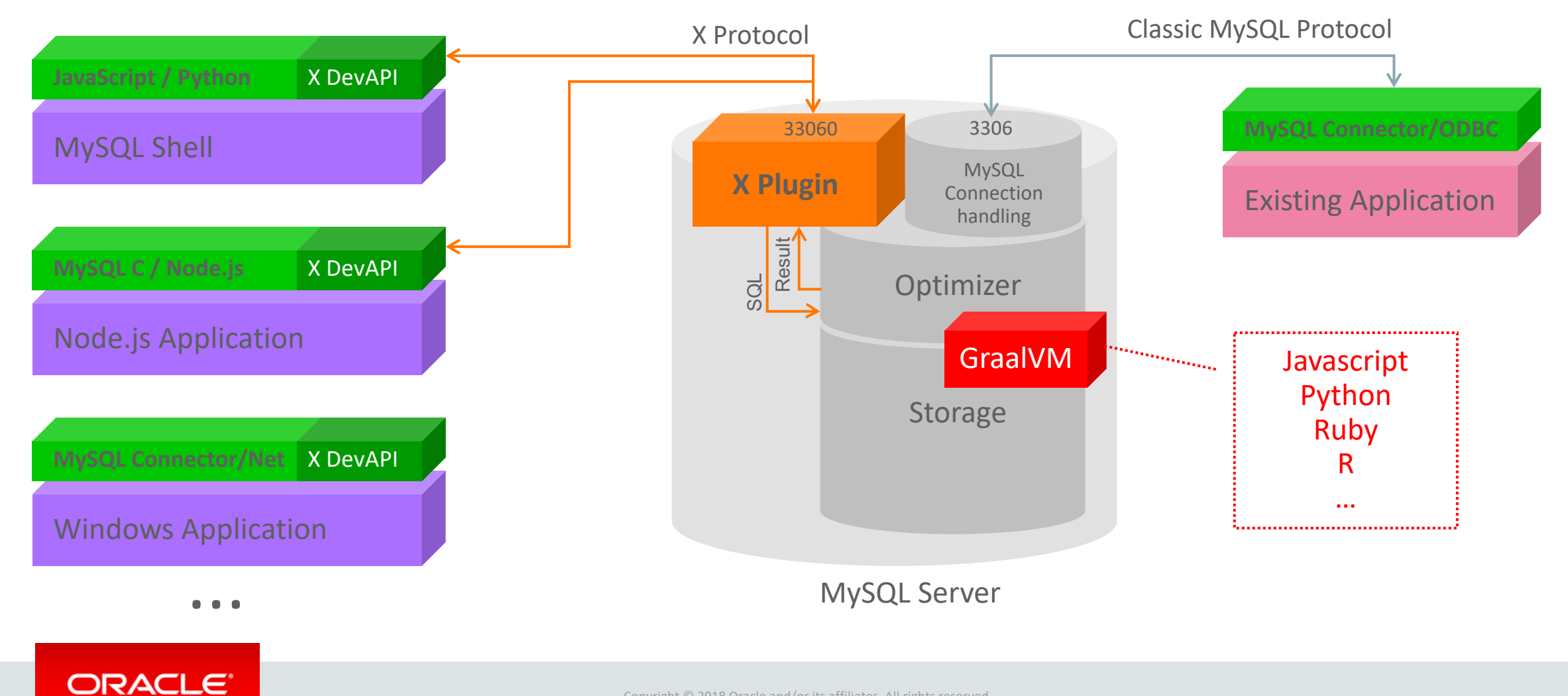

### Node.JS Example

**Native MySQL Programming**

```
var schema = session.getSchema('mySchema');
var collection = schema.getCollection('myColl');
var query = "§.name == :name";
collection.find(query).bind('name'
,'Alfredo').execute(function (doc) {
   console.log(doc);
 }).catch(function (err) {
   console.log(err.message);
   console.log(err.stack);
```
});

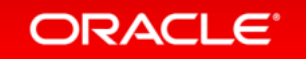

### Tables or Collections?

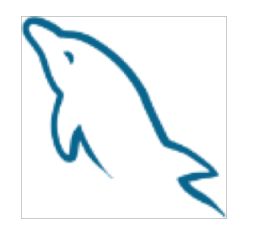

- A collection is a table with 2+ columns:
	- Primary key: `\_id`
	- JSON document: `doc`
		- The document's `\_id` field can be supplied or be automatically generated by server as UUID
		- This field is also used to populate the primary key
- Can add extra columns and indexes to a collection
- SQL, NoSQL, tables, collections, all can be used simultaneously
- Operations compatible with replication

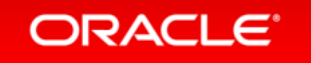

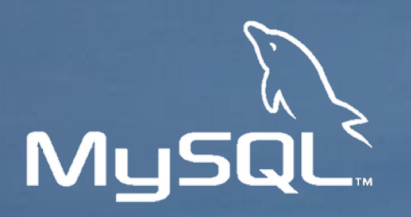

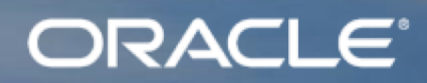

# **NoSQL + SQL Demo**

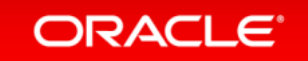

### NoSQL

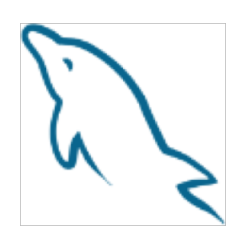

- The demo uses MySQL Shell, which is part of the MySQL 8 distribution
- Create a collection in Javascript
	- View what is a collection in MySQL?
- Insert JSON documents
	- With and without *\_id*
- Find JSON documents
- Update JSON documents
	- Confirm the changes
- Use SQL commands on JSON documents

#### **ORACLE**

### Creating A Collection

**Show the current database**

JS> db

**Change the current database**

JS> \use demo

JS> db

**Create a new collection**

JS> var Collection=db.createCollection("architects")

JS> Collection

**ORACLE** 

JS> \sql

SQL> SHOW CREATE TABLE `architects`;

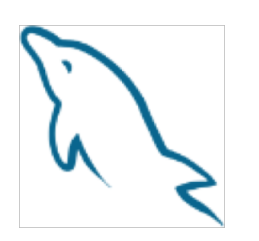

### Accessing An Existing Collection

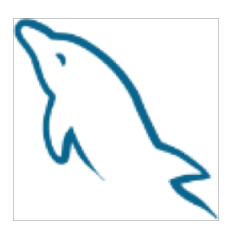

#### **Opening a collection**

JS> var Collection=db.getCollection("architects")

JS> Collection

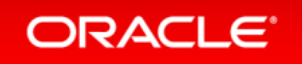

### The help() Function

**General help**

JS> Collection.help()

**In-depth help**

JS> Collection.help("add")

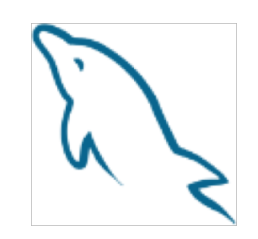

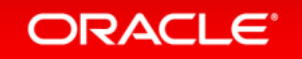

### Inserting Documents Into The Collection

**The missing** *\_id* **field is automatically generated.**

JS> Collection.add({"name": "nicolas"})

JS> Collection.add({"name": "sastry"})

JS> Collection.add({"name": "dale"})

JS> Collection.add({"name": "michael"})

JS> Collection.add({"name": "kathy"})

JS> Collection.add({"name": "lee", "title": "manager"})

JS> Collection.add({"name": "benjamin"},{"name": "priscila"})

JS> \sql

SQL> SELECT \* FROM `demo`.` architects`;

#### **ORACLE**

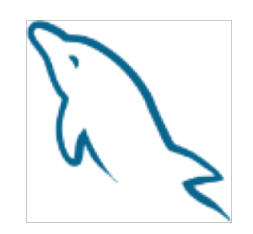

### Inserting Documents Into The Collection (cont'd)

**The existing** *\_id* **field is used.**

JS> Collection.add({"\_id": "xoxoxoxo", "name": "tony"})

JS> \sql

SQL> SELECT \* FROM `demo`.` architects`;

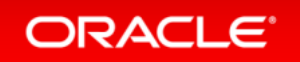

### Retrieving Documents

**All documents**

JS> Collection.find()

**With a condition**

JS> Collection.find("name='Nicolas'")

**With a bound variable**

JS> var Value = "nicolas"

JS> Collection.find("name=:nm").bind("nm",Value).execute()

**A single document**

JS> var Document=Collection.getOne("xoxoxoxo")

JS> Document

**ORACLE** 

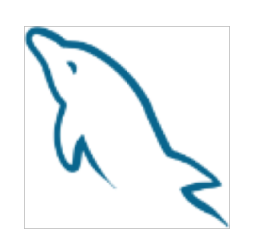

### Modifying A Document

**Add a field**

JS> Collection.modify("\_id='xoxoxoxo'").set("weight",150).execute()

#### **Transform the field into an object**

JS> Collection.modify("\_id='xoxoxoxo'").set("dimmensions",{weight:150}).execute() JS> Collection.modify("\_id='xoxoxoxo'").unset("weight").execute()

#### **The document already retrieved doesn't change**

JS> Document

**ORACLE** 

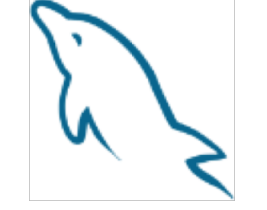

### Deleting A Document

**The remove() function**

ORACLE<sup>®</sup>

JS> Collection.help("remove")

JS> Collection.remove("\_id='xoxoxoxo'")

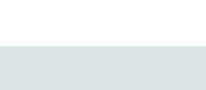

Copyright © 2018 Oracle and/or its affiliates. All rights reserved.

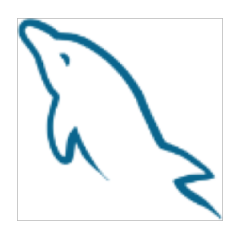

### Creating An Index

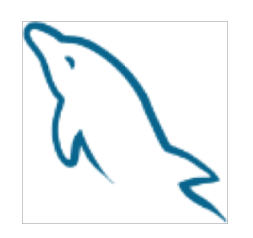

#### **NoSQL**

JS> Collection.createIndex("nosql\_index",{"fields":[{"field":"\$.name","type":"TEXT(20)"}],"type":"INDEX"}) JS> \sql

SQL> SHOW CREATE TABLE `architects`;

#### **SQL**

SQL> ALTER TABLE `architects` ADD COLUMN `name` TEXT GENERATED ALWAYS AS (JSON\_UNQUOTE(JSON\_EXTRACT(`doc`,\_utf8mb4'\$.name'))) VIRTUAL; SQL> ALTER TABLE `architects` ADD INDEX `sql\_index`(`name`(20));

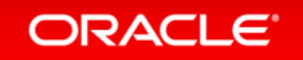

### Verifying Index Is Used

**The explain command**

```
SQL> EXPLAIN SELECT * FROM `architects`;
```
SQL> EXPLAIN SELECT \* FROM `architects` WHERE `doc`->>'\$.name' = 'nicolas';

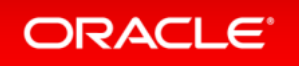

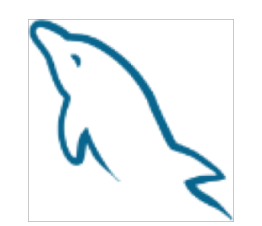

### Bulk Importing Documents

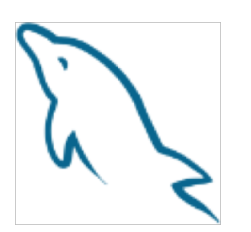

#### **Create collection (optional)**

JS> var Restaurants = db.createCollection("restaurants")

#### **Import documents**

JS> utils.help("importJson")

JS> util.importJson("restaurants",{collection : "restaurants", convertBsonOid : true})

#### **Search for documents**

JS> Restaurants.find()

JS> Restaurants.find("name='Europa Cafe'")

JS> Restaurants.find("name='Europa Cafe' and address.street = 'Lexington Avenue'")

#### **ORACLE**

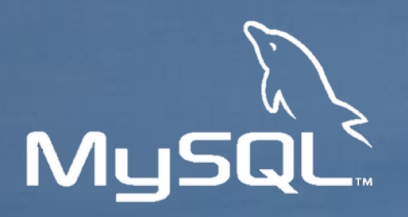

### ORACLE<sup>®</sup>

# **Mixing SQL And JSON**

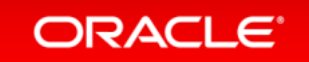

### Exercise

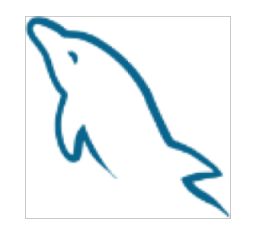

- We are going to use the "restaurants" collection in SQL to find great restaurants near Times Square in New York City.
- The collection has geographical locations that we can index to limit the search of the scope to 0.5 miles around Times Square.
- We can also index the cuisine types for each restaurant so that we can choose based on our mood.
- The restaurants collection is a standard example collection from MongoDB (thanks Mongo!).

### Adding Indexes To The Collection

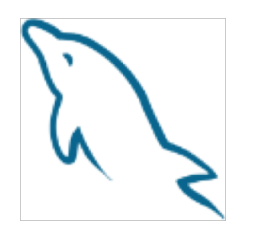

**Create a Spatial index (can also be done in NoSQL)**

SQL> ALTER TABLE `demo`.`restaurants`

ADD COLUMN `location` GEOMETRY

GENERATED ALWAYS AS (POINT(`doc`->>'\$.address.coord[0]',`doc`->>'\$.address.coord[1]'))

STORED NOT NULL SRID 0;

SQL> ALTER TABLE `demo`.`restaurants` ADD SPATIAL INDEX(`location`);

**Create a full-text search index**

SQL> ALTER TABLE `demo`.`restaurants` ADD COLUMN `Cuisine` TEXT

GENERATED ALWAYS AS (`doc`->>'\$.cuisine') STORED;

SQL> ALTER TABLE `demo`.`restaurants` ADD FULLTEXT INDEX(`Cuisine`);

#### **ORACLE**

### Best Italian And Chinese Restaurants Near Times Square h

```
WITH `CTE` AS
(SELECT `doc`->>'$.name' AS `Restaurant`,
        `Cuisine`, 
        (SELECT AVG(`Grades`.`Score`) AS `Score`
         FROM JSON_TABLE(`doc`,'$.grades[*]' COLUMNS (`Score` INT PATH '$.score')) AS
           `Grades`) AS `Average`,
        ST Distance Sphere(`location`,@TimesSq) AS `Distance`
  FROM `demo`.`restaurants`
  WHERE ST Contains(ST MakeEnvelope(POINT(ST X(@TimesSq) + @Dist,ST Y(@TimesSq) + @Dist),
                                    POINT(ST X(@TimesSq) - @Dist,ST Y(@TimesSq) - @Dist)),
                                     `location`)
 AND MATCH(`Cuisine`) AGAINST('Italian Chinese' IN BOOLEAN MODE)
  ORDER BY `Distance`) ...
```
#### **ORACLE**

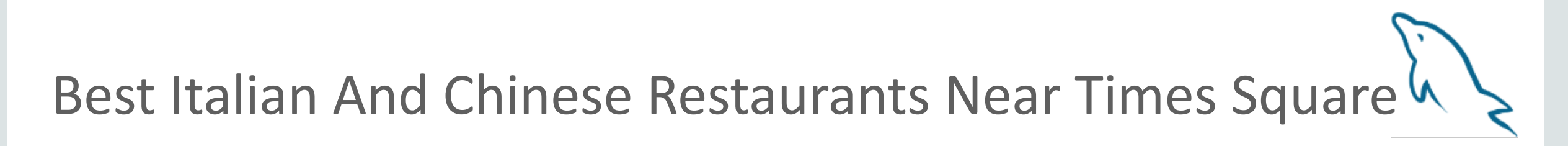

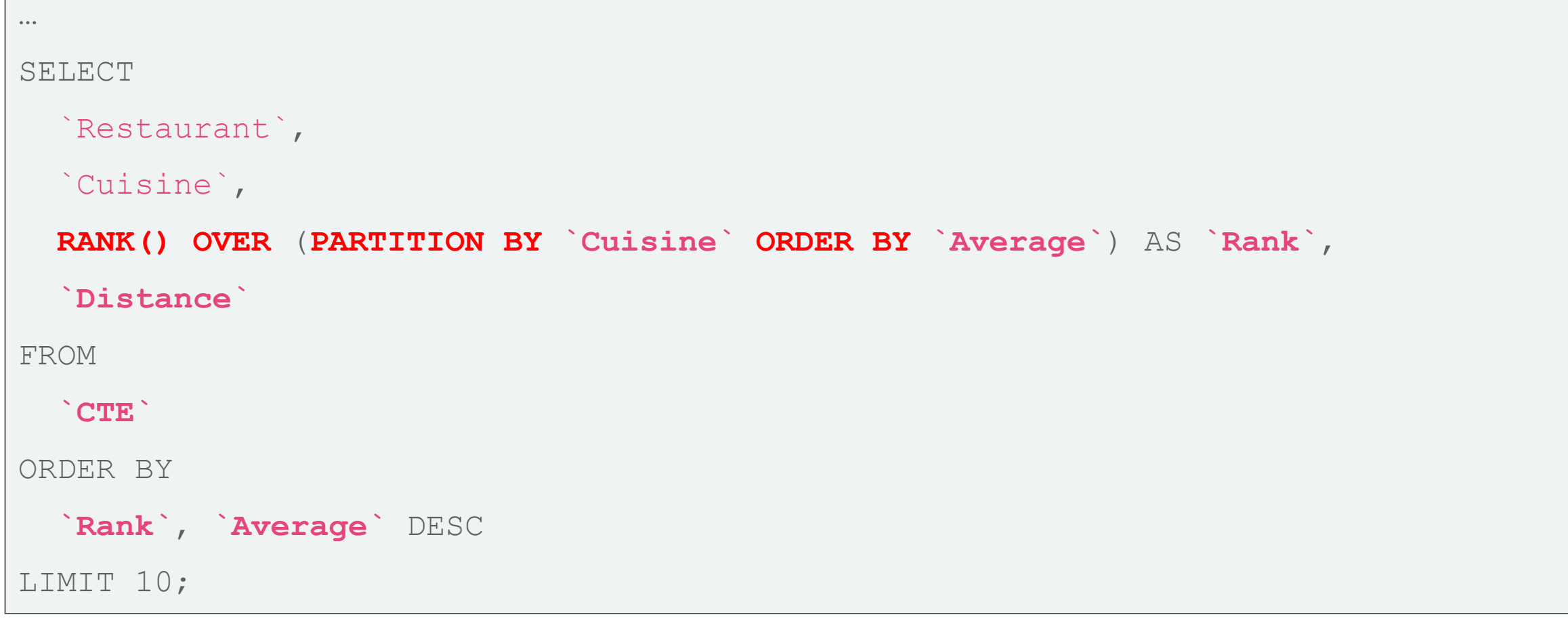

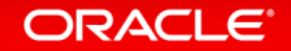

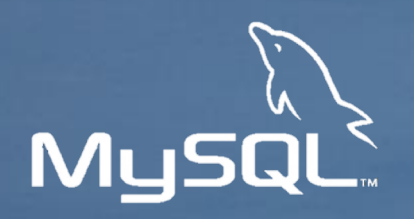

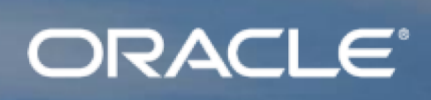

# **Thank You!**

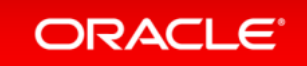